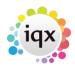

## **Compliance Domains**

Compliance domains provide a structured mechanism for monitoring the compliance status and suitability of candidates based on their Questionnaire responses (both global and departmental).

They can also be easily fitted into the validation mechanism so that relevant errors and warnings appear without the need for fiddly custom programming in the validation functions.

A validation domain can be either global or linked to a department. There can be multiple domains per department to cope with different skill sets and compliance criteria. A compliance domain can also link to others, either conditionally, based on the answer to a question, or unconditionally. This removes the need for repetition of general requirements and allows for easy specification of complex or hierarchical requirements.

#### **Definition**

The **Compliance Domains** option is available on the **Compliance** menu and the **Agency** and **Temp** Maintenance menus.

Setting up a domain is a simple matter of selecting the relevant questions and marking them as *Required*, *Warning* or *Score Only*. On the various Compliance views, failure of required questions will display in red, warning questions orange and successes green. If a question is Score Only it will only contribute to the percentage score which can be used to order candidates.

For any questions with sub-choices you can specify a required sub-choice or allow Any (i.e. at least one must be selected).

Date questions will also police Expiry, based on the settings in the question itself for Expiry Lead and Expiry Behaviour.

Numeric, scored and graded questions will additionally support a minimum value. This should be left at 1 for all non-numeric questions.

In **Linked Domains**, add any already defined domains which will be checked whenever this one is checked. IQX will check the full hierarchy of linked domains. For a Linked Domain to be conditional rather than mandatory, you must specify both a question and a choice to trigger it. If a domain appears more than once in a hierarchy tree it will only be checked once, so you don't need to worry about 'circular references'.

#### **Default Domains**

You should set up *Default* domains for each department. The name must start with the word 'Default'. There should **NOT** be more than one default domain per department. Default domains will reduce or

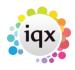

remove the need to set explicit domains for vacancies and candidates. A typical departmental default domain might link to a common global domain to handle global questions required by everyone, and conditionally to various role based domains to police the requirements of each job role.

### **Viewing Compliance Status of Candidates**

2/3

A candidate's compliance status is based on the Default Compliance Domains for the department(s) for which the candidate is registered, **UNLESS** domains have been selected explicitly for the candidate on the **Compliance Domains** view. You will only be able to tick global ones and those for departments for which the candidate is registered.

On the **Compliance** view, you will see the colour-coded status and scores of all the relevant questions.

If you enable the General Setting **Show Person Compliance Score Button**, a button will appear on the top panel showing the calculated percentage score. Pressing it will navigate to the **Compliance** view.

On the **Compliance** view of the **Temp Desk** you will see the compliance status of all Current candidates in the Pool for whom compliance data can be determined, with percentage scores.

### **Using Compliance Domains in Validation Functions**

Validation functions use the Default Compliance Domain for the vacancy's department, or the domain explicitly set in the Vacancy Miscellaneous view. You can also specify explicit Compliance Domains for individual Temp Shift Templates.

In the **Placement Pre-Validation** function put:

```
return ComplianceValidforPlacement( persid, vacid );
```

This will check the Compliance Domain for the Vacancy (explicit or default). Note: It will use the Vacancy start date or today's date, whichever is later, to check any expiring date questions.

In the **Tempshift Pre-Validation** function put:

```
return ComplianceValidforTempShift( persid, planid );
```

This will use the explicit Compliance Domain for the Temp Shift Template, if any, otherwise that for the Vacancy (explicit or default). The Shift Date will be used for expiry checks.

You may, of course, have additional non-questionnaire based checks to make in the function, which should be done first.

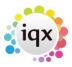

# **Using Compliance Domains in Shift Matching**

To add the compliance score percentage to the Temp Shift Match Wizard, in the **Vacancy Shift Matcher Numeric Custom Column** function, put:

return ComplianceScore(@PersonID,@VacancyID);

To sort the highest scores at the top, in the **Vacancy Shift Matcher Custom Sort Order** function, put:

return pCustom;

**Note:** This score will relate to the **Vacancy** Compliance Domain and Start Date, **NOT** those for individual shifts.

From:

https://iqxusers.co.uk/iqxhelp/ - iqx

Permanent link:

https://iqxusers.co.uk/iqxhelp/doku.php?id=comply\_01&rev=1548236509

Last update: 2019/01/23 09:41

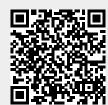